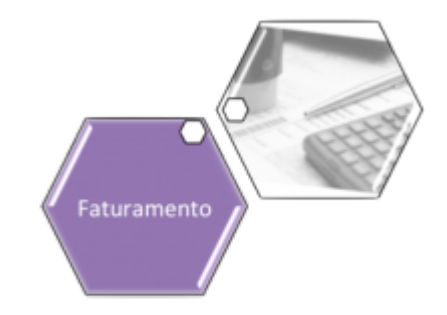

## **Cancelar Faturamento do Grupo**

Esta funcionalidade tem como objetivo efetuar o cancelamento do faturamento de um determinado grupo. Ela pode ser acessada via **Menu de Sistema**, através do caminho: **[GSAN](https://www.gsan.com.br/doku.php?id=ajuda:pagina_inicial) > [Faturamento](https://www.gsan.com.br/doku.php?id=ajuda:faturamento) > Cancelar Faturamento do Grupo**.

Feito isso, o sistema visualiza a tela abaixo:

#### **Observação**

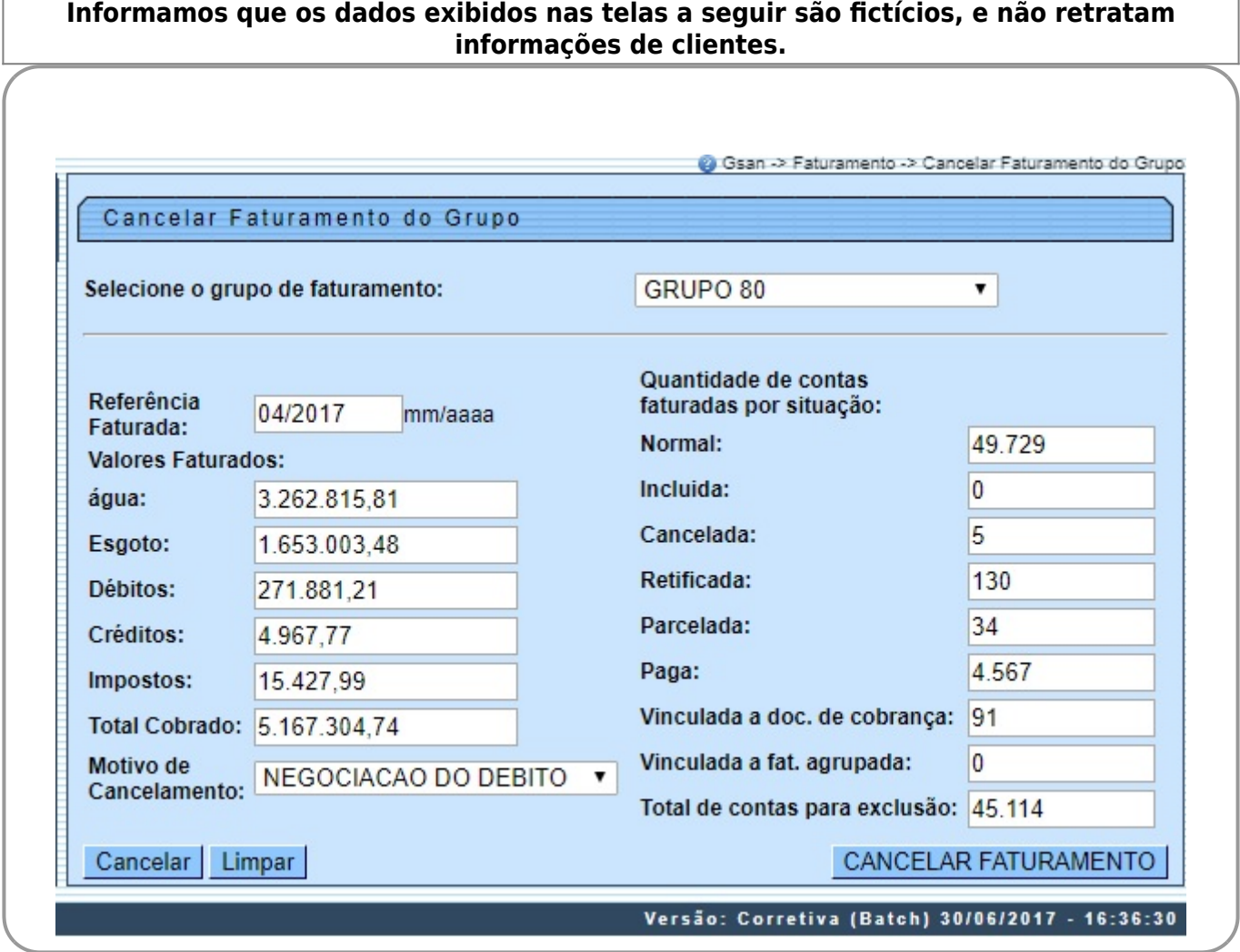

Acima, informe a seleção do grupo de faturamento a ser cancelado. Só serão exibidos os grupos cuja data de faturamento seja superior à data de referência da tabela de parâmetros do sistema.

### **Informe o motivo do cancelamento**

Ao selecionar o grupo, os demais campos (à exceção do campo **Motivo de Cancelamento**) são preenchidos com as informações de quantidade de contas e valor total do faturamento do grupo que constam no sistema. Na confirmação do cancelamento, as informações serão gravadas no LOG do sistema para análises posteriores, identificando os dados do grupo cancelado e o usuário executor do cancelamento.

Selecione o Motivo de Cancelamento. Ao clicar no botão CANCELAR FATURAMENTO com a confirmação do cancelamento, é disparado um Processo **[Batch](https://www.gsan.com.br/doku.php?id=ajuda:batch:inserir_processo)**, que cancela todo o faturamento do grupo. O sistema permite incluir um novo comando para que se possa faturar novamente o grupo. Antes do cancelamento, o sistema efetua algumas validações: 1.

Validar Grupo Selecionado:

1.

Caso nenhum grupo de faturamento seja selecionado, o sistema exibe a mensagem: Selecione o grupo de faturamento que deseja cancelar o faturamento e retorna para a tela principal. 2.

Validar Motivo de Cancelamento:

1.

Caso nenhum motivo de cancelamento tenha sido selecionado, o sistema exibe a mensagem: Selecione o motivo de cancelamento para cancelar o faturamento do grupo e retorna para a tela principal.

### **Preenchimento dos campos**

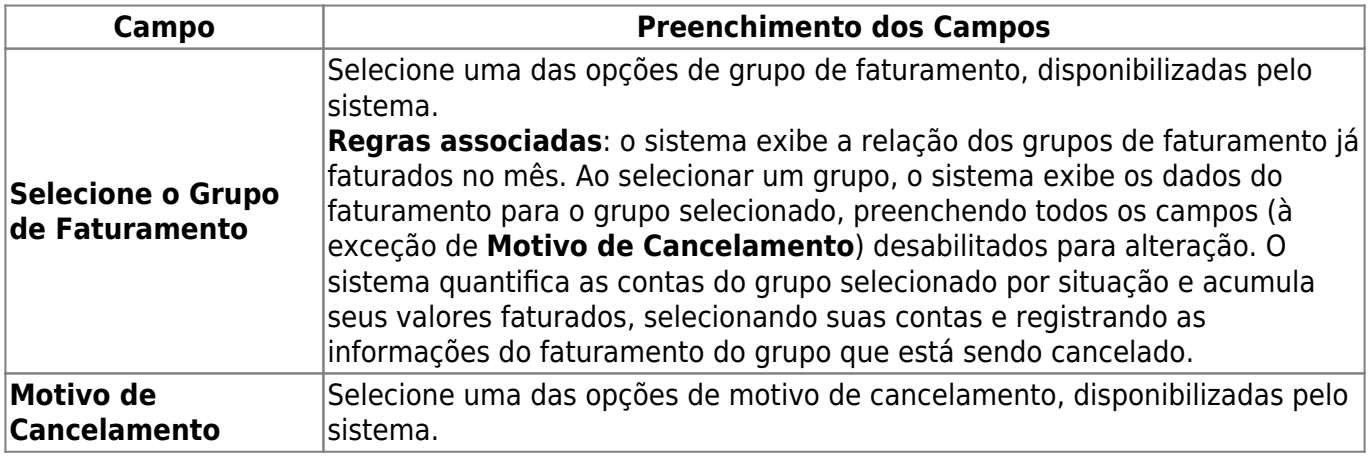

# **Funcionalidade dos Botões**

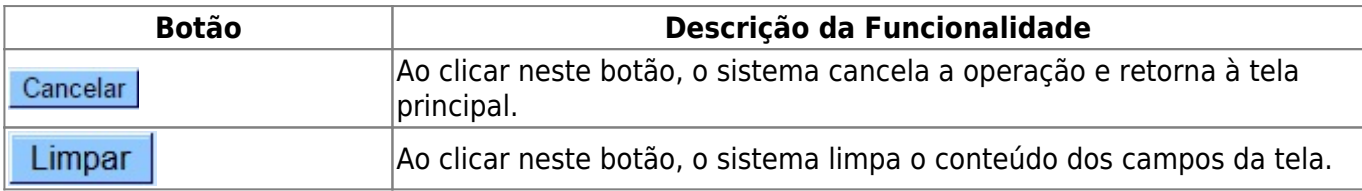

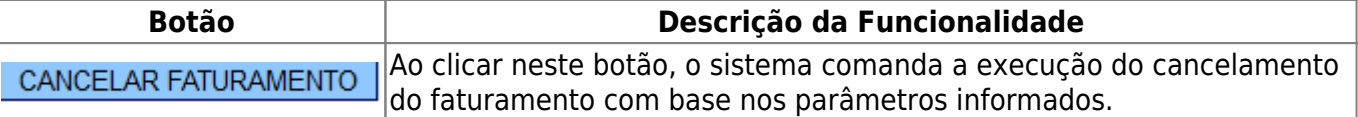

### **Referências**

**[Cancelar Faturamento Grupo](https://www.gsan.com.br/doku.php?id=postgres:faturamento:uc1241)**

### **Termos Principais**

#### **[Faturamento](https://www.gsan.com.br/doku.php?id=ajuda:faturamento)**

Clique [aqui](https://www.gsan.com.br/doku.php?id=ajuda) para retornar ao Menu Principal do GSAN

From:

<https://www.gsan.com.br/> - **Base de Conhecimento de Gestão Comercial de Saneamento**

Permanent link:  $\pmb{\times}$ **[https://www.gsan.com.br/doku.php?id=ajuda:cancelar\\_faturamento\\_do\\_grupo&rev=1533844050](https://www.gsan.com.br/doku.php?id=ajuda:cancelar_faturamento_do_grupo&rev=1533844050)**

Last update: **09/08/2018 20:47**